## **HOW TO**

- 1 check-out offsets of each qbmove and set it up in the simulink models (remove offset block);
- 2 build the limit-switches on the qbmove ankle flanges;
- 3 build the robot with the z-axis of the qbmove legs actuators pointing on the right (figure 1);
- 4 set filter gains for smoothing reference input command (in main.m).

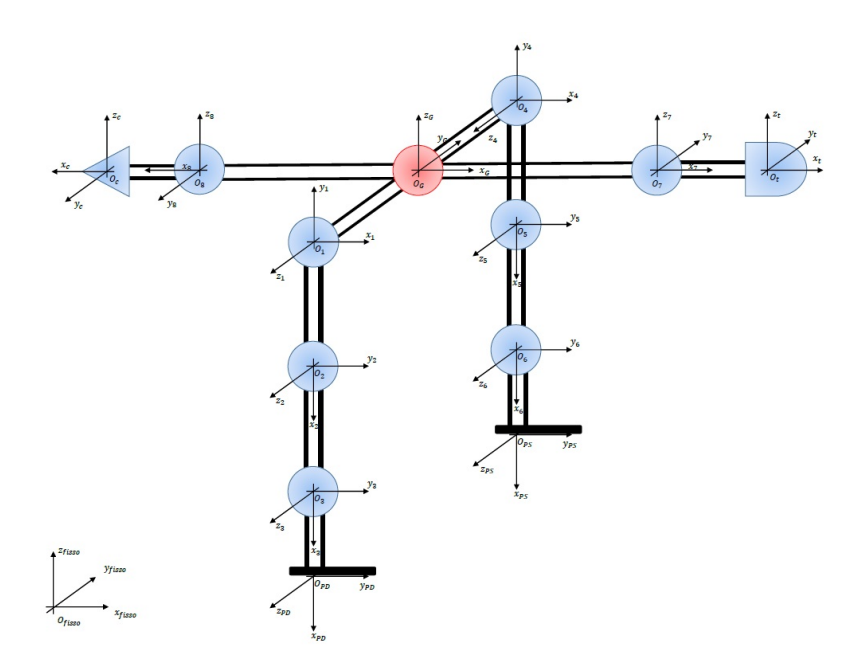

Figure 1: Reference frame